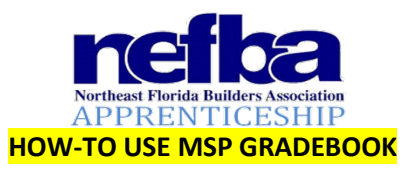

### **How-To-Enter Grades into in MSP**

Assignments for 2021-2022 have been imported from last year's gradebooks (for returning instructors teaching the same courses) and/or created for new instructors/course levels. The module numbers and module names have been added to make it easier to identify and use for signing up for computer lab testing. If you would like to add additional assignments into your gradebook, you are welcome to do so. You have the capability to do so.

**Paper Tests will no longer be used. Instead, we will offer a study guide they apprentices will fill out during lecture and/or as homework. Once graded and corrected, they should be returned to apprentices for use to study for online tests.**

**Also, Performance Profiles will be used as 10 point classwork assignments for all applicable modules (These are worth** *all* **10 points or 0).** 

**(***Performance Profiles need to be performed along with correlating modules and turned in QUARTERLY.)*

It is *imperative* that module profile sheets be *completed as they are performed***,**  *entered into MSP, and submitted to our office for entering into the official NCCER Registry*.

# *MODULES ARE NOT EVER CONSIDERED AS BEING COMPLETE BY NCCER UNTIL BOTH THE ONLINE TEST AND THE PERFORMANCE PROFILE HAVE BEEN SUBMITTED TO NCCER.*

### Step 1: Login to MSP www.mystudentsprogress.com **Step 2**: Click on your course name

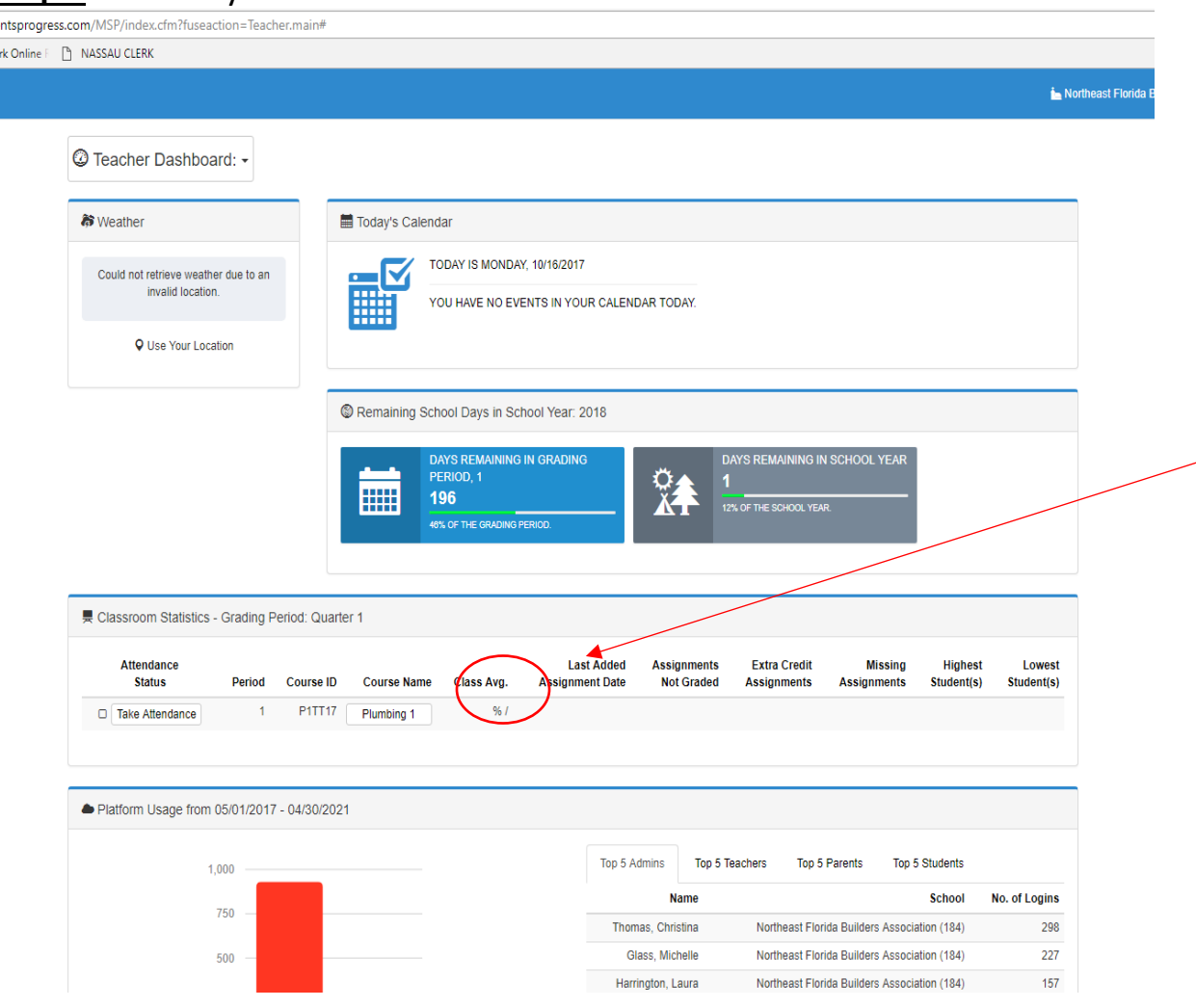

## Step 3: Select "Go to Grades" button for each assignment you want to update for the class.

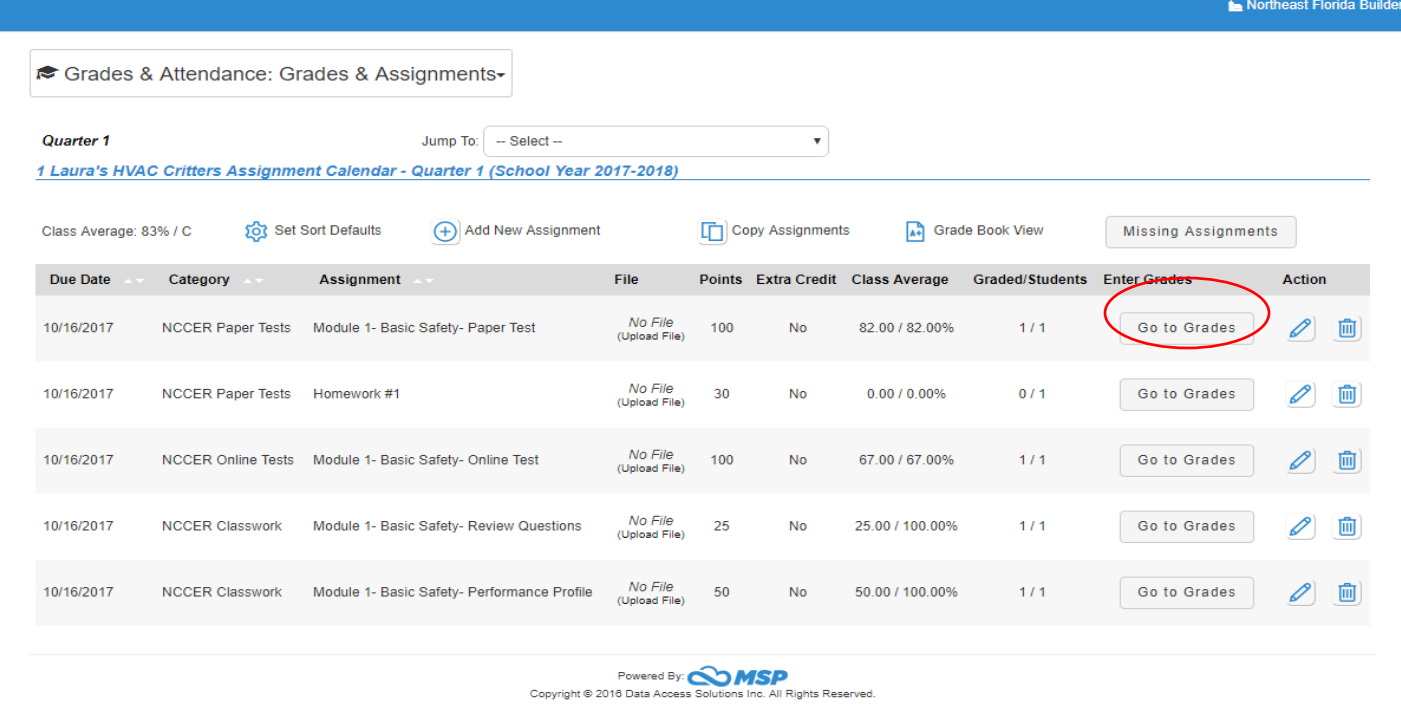

## Step 4: Add grade percentage for each apprentice

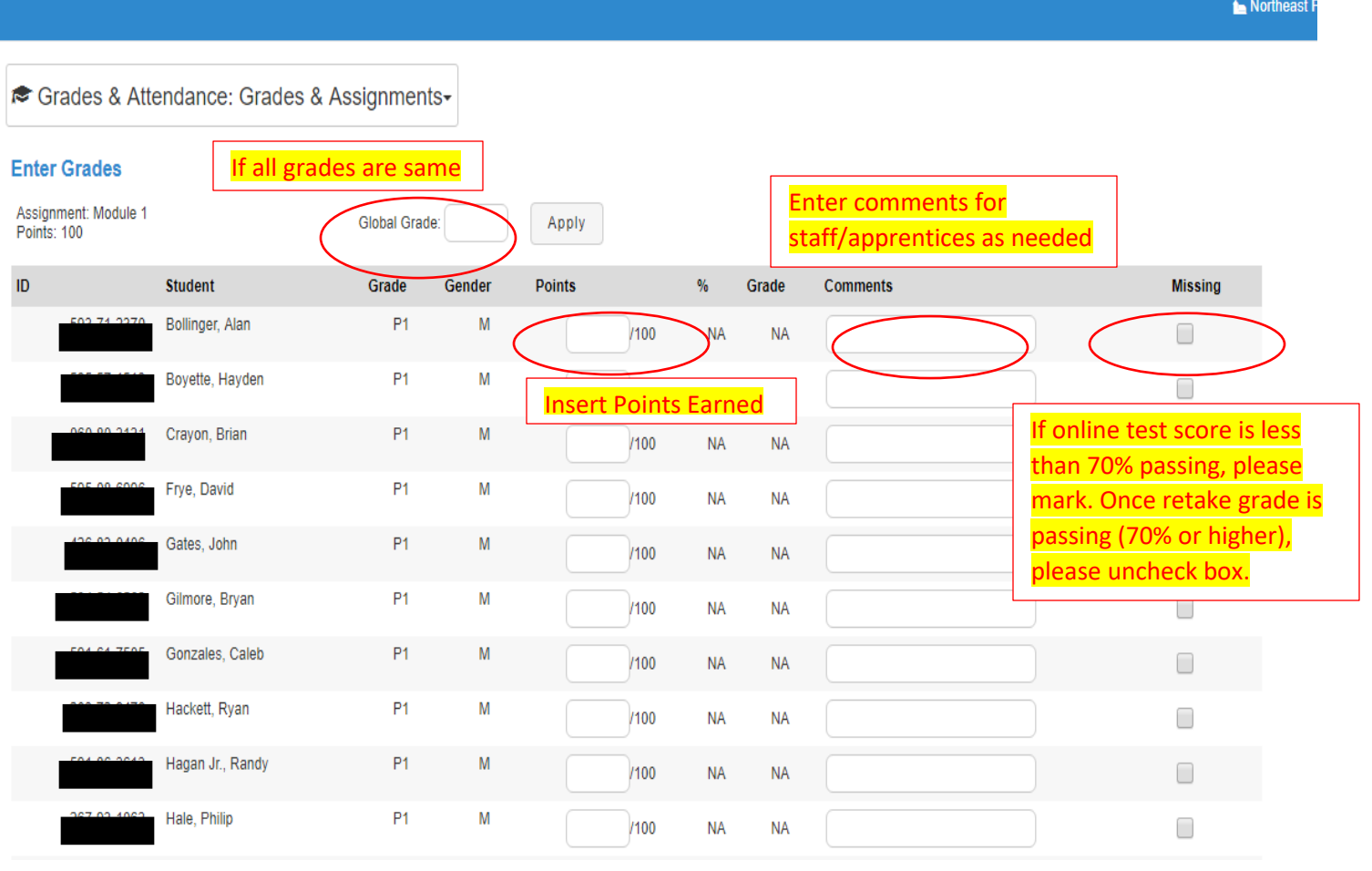

Step 5: Repeat Step #4 for all apprentices on the roster.

Step 6: Finalize Grades at the bottom of the page.

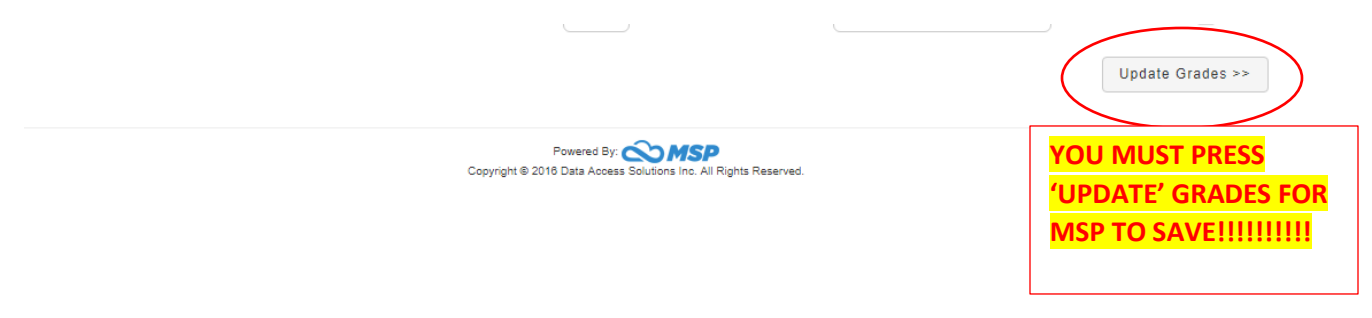

## **Submitting Semester Grades Notes:**

- *1.* Mark every non-passed online module exam (score of less than 70% on online test) as being a *"Missing Assignment." \*\*VERY IMPORTANT\*\**
- *2.* Use Comments section in grade book to make notes for apprentices/employers/staff to see. **\*\*VERY IMPORTANT\*\***
- *3. Grades for missing tests due to absences need to be entered as a "0" until they are made-up.* Once test has been made-up, please update the grade in MSP accordingly. (The highest grade to be given to a previously failed "*retake"* is 70%.)
- *4.* Email Rachael Burke at rburke@nefba.com when you finalize all assignment grades for each quarter in accordance to the grade timeline *(see guidebook).* A couple of reminder emails will be sent regarding grade deadlines. Once the deadline has been reached, the progress reports will be printed regardless of whether I have received confirmation or not. Please reach out if you have any questions or concerns.

#### **How-To- Create New Assignments in MSP**

#### Step 1: Select "Add New Assignment"

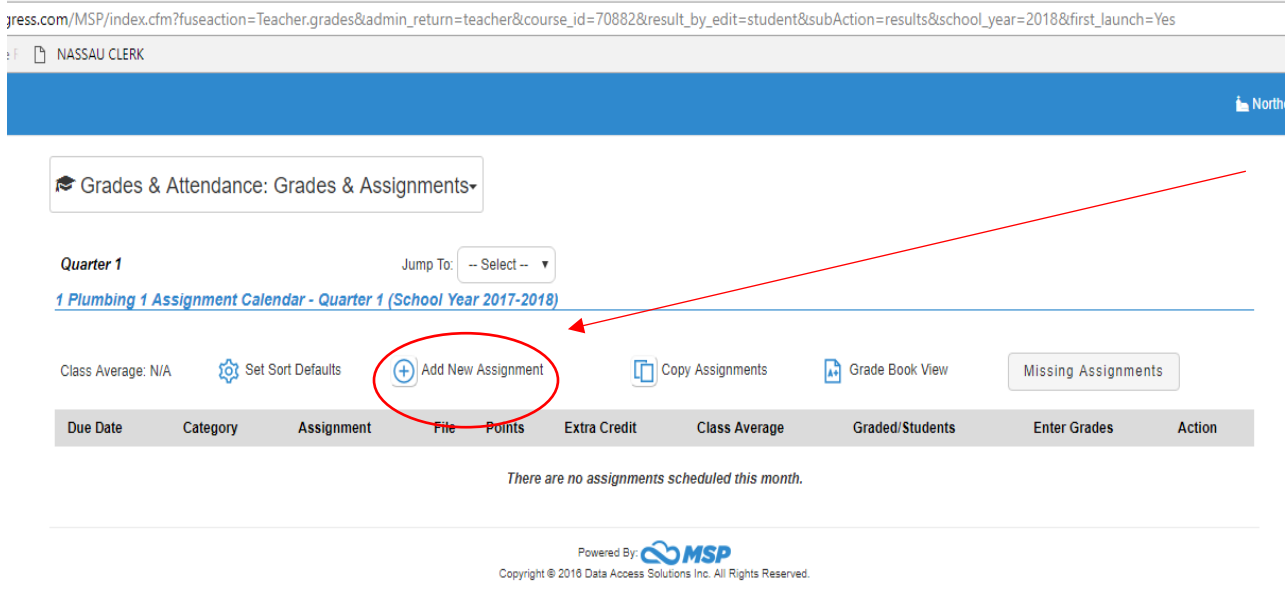

Step 2: \*NEW\* Assignment Categories (NCCER Classwork of your choice/Performance Profile Labs, Study Guide/Homework, NCCER Computer Test)

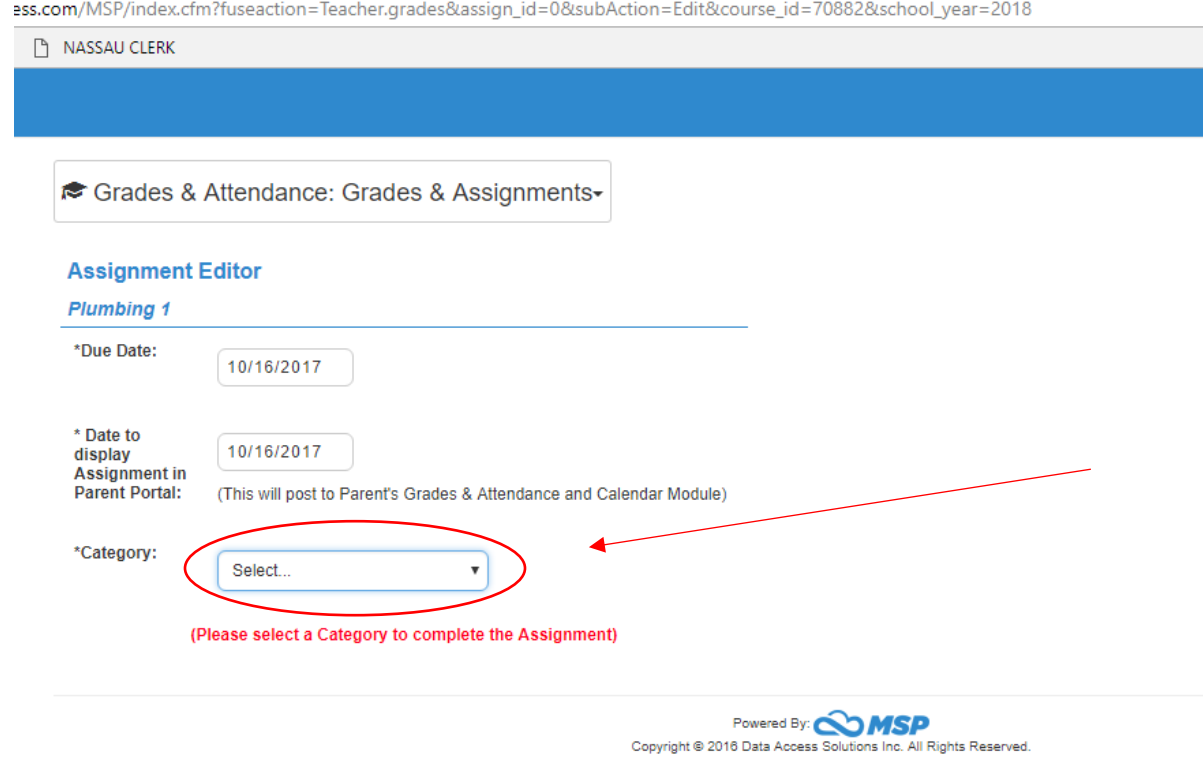

Step 3: Finalize all assignment details using guide below.

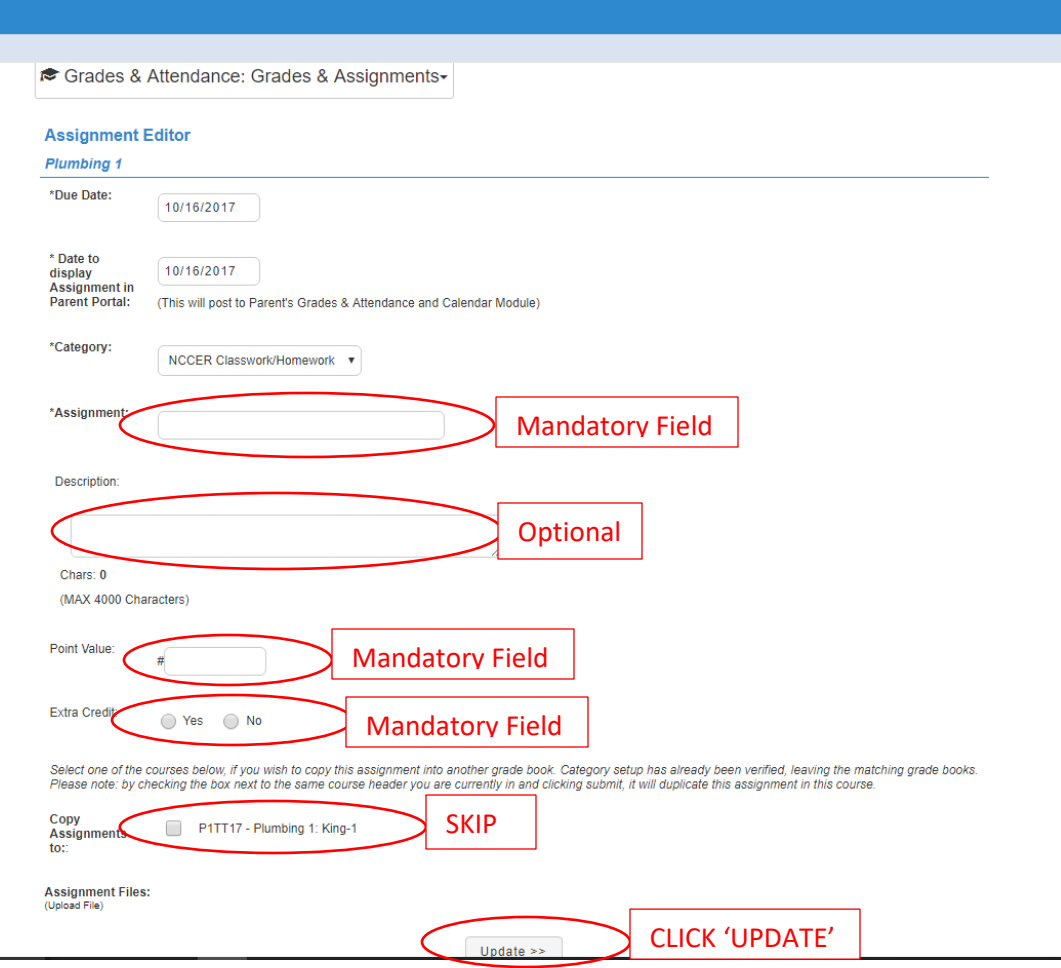

#### *\*NEW\* Grade Weight starting 2020-2021:*

Classwork/Performance Profiles: 20%

Homework/Study Guide: 30%

NCCER Online Test: 40%

#### *\*NEW\* Grading Scale starting 2020-2021:*

 $90-100 = A$ 

 $80 - 89 = B$ 

 $79 - 70 = C$ 

Under 70% is failing